# **8-port KM Switch (KM0108)**

## User Manual

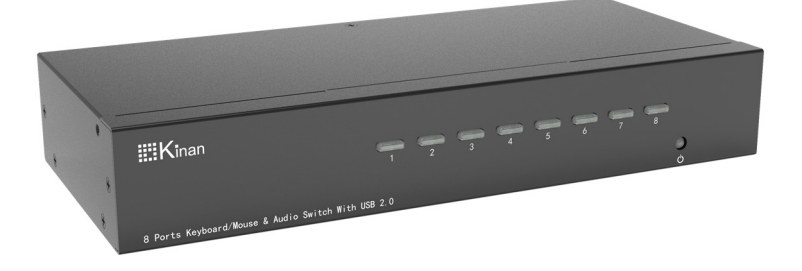

www.kinankvm.com @all right reserved Shenzhen Kinan Technology Co., Ltd. Printing date: 2024/02 Version: V1.3

#### **Overview:**

Thank you for using our 8‐port KM switch, which can effectively save you money, time, space, equipment and energy.

The 8‐port KM switch can operate multiple computers at the same time with only one set of keyboard and mouse. Moreover, it supports the use of multi‐ monitors. Switching between PCs can be easily accomplished. To achieve that, the users only need to connect them to monitors.

#### **Features**

- Manage 8 connected computers
- Support stereo audio output
- Support USB2.0 HUB
- Provide LED indicator to help you precisely position your monitors (Optional)
- No software required‐switching via front panel buttons and keyboard hotkeys.
- Support hot pluggable‐add or remove servers at any time without turning off the power.
- Support USB‐C firmware upgrade
- Management software is available to provide customized switching modes (Optional)

### **Structure and Size**

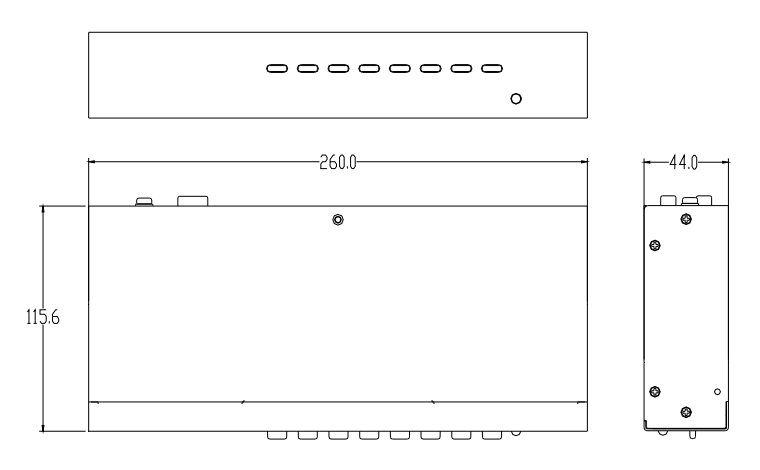

#### **Installation**

Before starting the installation, please make sure that all devices are powered off.

- 1) Ensure that the KM switch  $(1)$  is grounded.
- 2) Connect USB keyboard, mouse to the USB interface of KM switch( $(2)$ ) (Notice: Please do not connect keyboard and mouse to the USB2.0 port)
- 3) Connect the PCs to the KM switch with equipped USB cable (according to  $(3)$
- 4) Plug the power cord into KM switch. $(4)$
- 5) Power on the computers, switch multiple computers easily trough push buttons and keyboard hotkey [Ctrl]
- *\* The factory default is no hotkey. It will be activated after pressing [7]+[8] keys 2S on the front panel at the same time.*

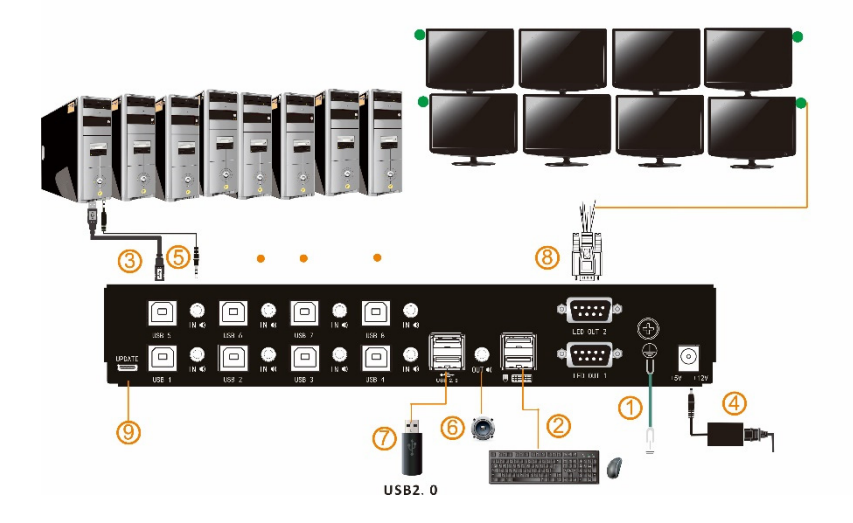

- 6) If speaker is required, please plug in the audio port  $(5)(6)$
- 7) If USB2.0 peripherals required, please connect peripherals to USB2.0 port $((7))$

#### **Button**

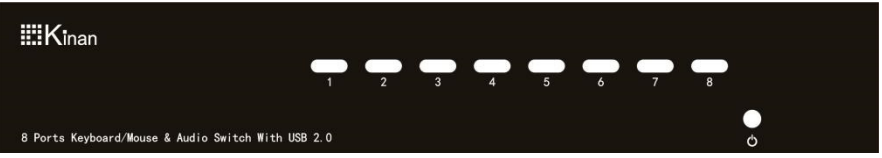

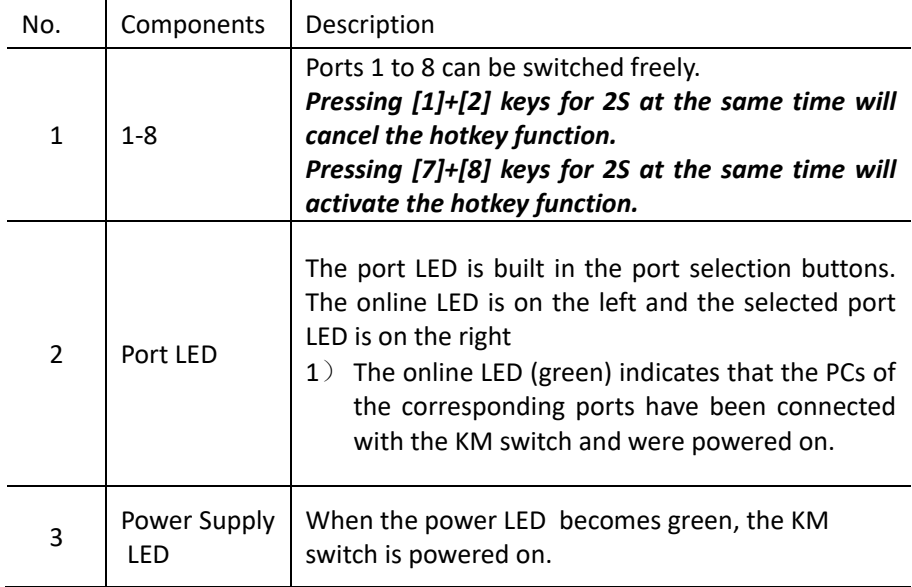

### **Hotkey operation**

### *\* The factory default is no hotkey. To activate hotkey function, please press [7]+[8] keys 2S on the front panel at the same time.*

#### Press"[L \_ Ctrl]" twice+the corresponding key of each function

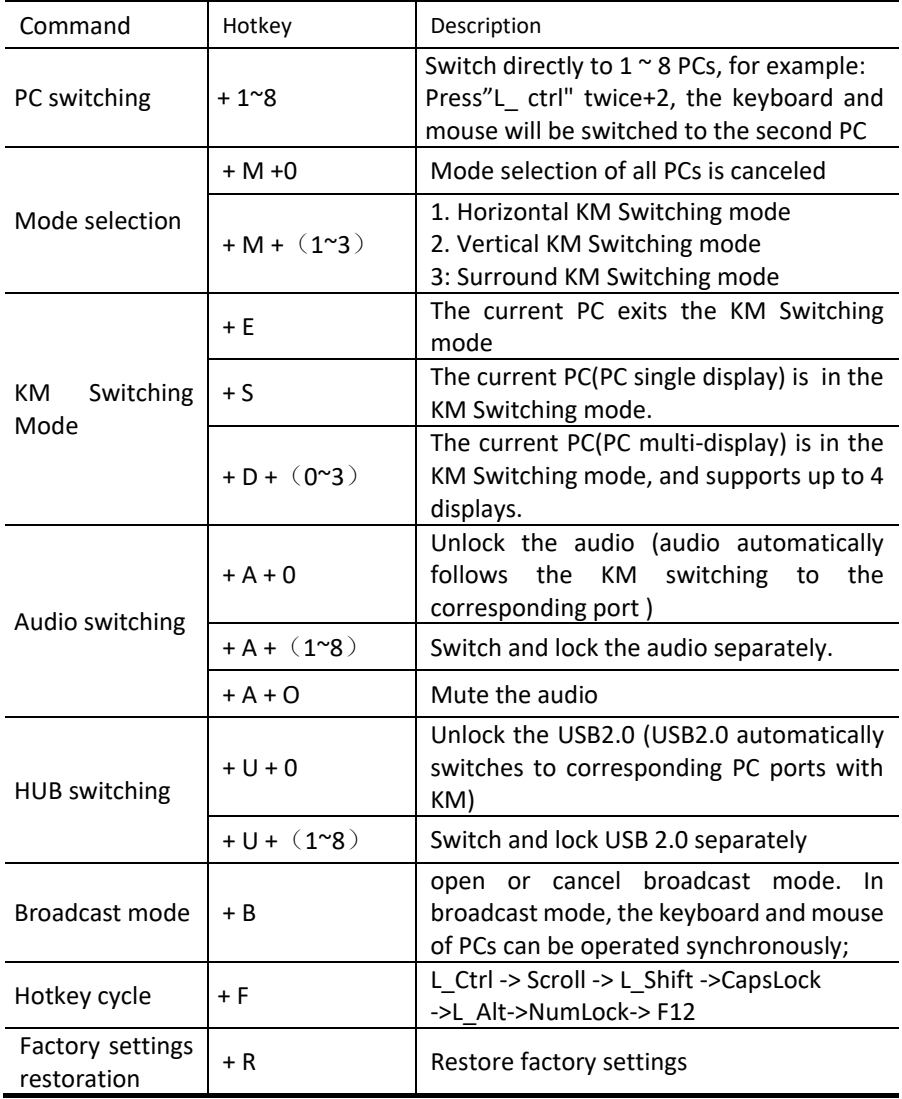

### **KM Switching in Single-Head Mode** :

Conveniently and efficiently, Users are allowed to seamlessly switch between PCs by moving the mouse from one monitor to another.

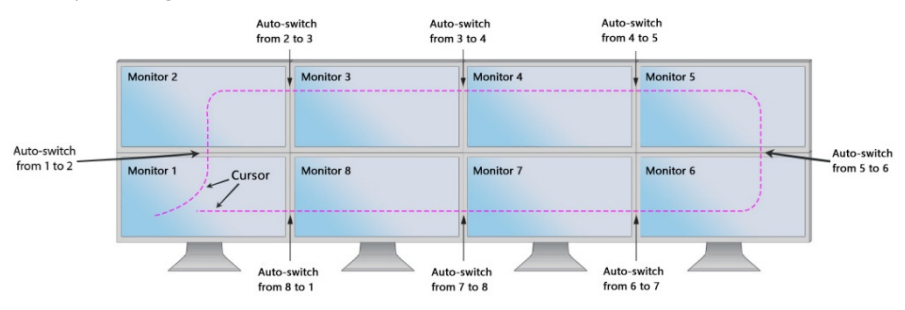

 KM0108 automatically switches when the mouse moves between screens.

### **KM Switching in Multi-Head Mode**:

Users only need to double‐click the scroll wheel in the middle of the mouse and move along the direction of the channel you want to switch to.

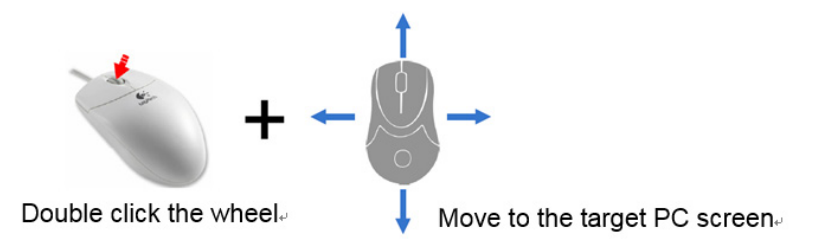

Under Multi‐Head Mode, USB2.0 peripherals cannot be switched.

### **Specification**

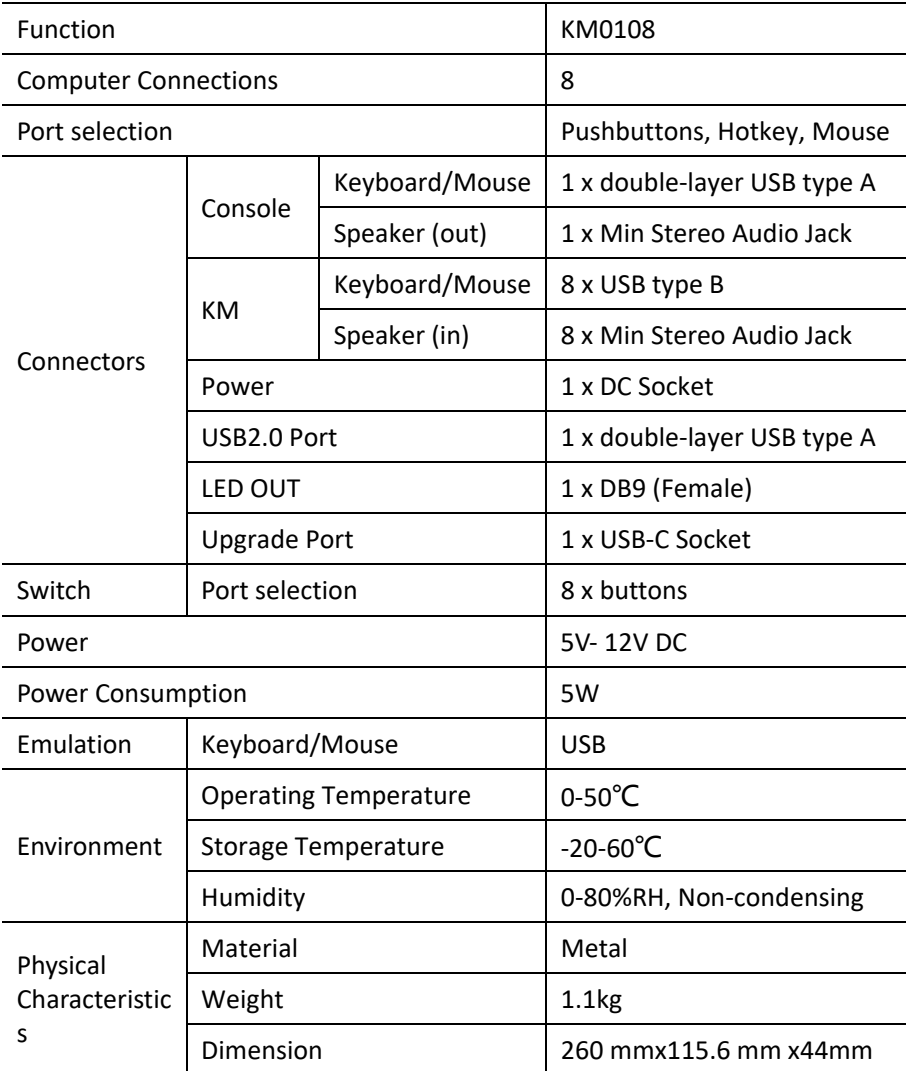